# **DELLEMC**

# Implementation of the DMTF Redfish API on Dell EMC PowerEdge Servers

Dell EMC Customer Solution Centers Jonas Werner, Sr. Solution Architect

Dell EMC Server Solutions P. Raveendra Reddy, Platform Software Staff Engineer Texas Roemer, Test Principal Engineer Paul Rubin, Sr. Product Manager

June 2018

# <span id="page-1-0"></span>Revisions

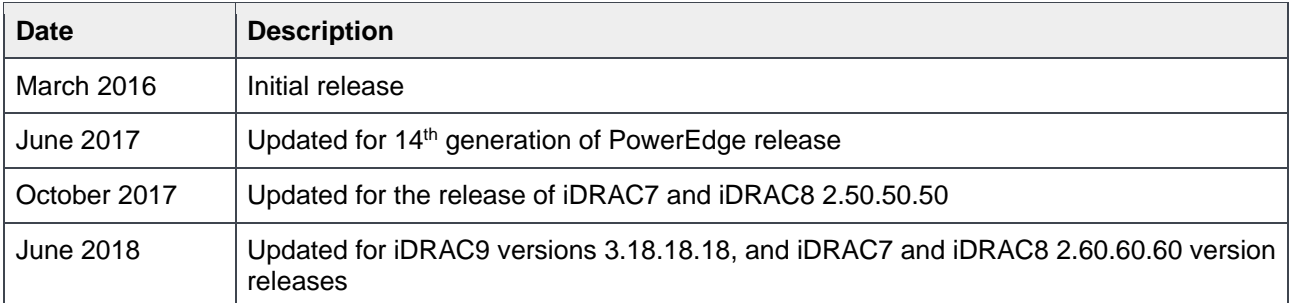

The information in this publication is provided "as is." Dell Inc. makes no representations or warranties of any kind with respect to the information in this publication, and specifically disclaims implied warranties of merchantability or fitness for a particular purpose.

Use, copying, and distribution of any software described in this publication requires an applicable software license.

Copyright © 2018 Dell Inc. or its subsidiaries. All Rights Reserved. Dell, EMC, and other trademarks are trademarks of Dell Inc. or its subsidiaries. Other trademarks may be the property of their respective owners. Published in the USA [6/6/2018]

Dell believes the information in this document is accurate as of its publication date. The information is subject to change without notice.

# **Contents**

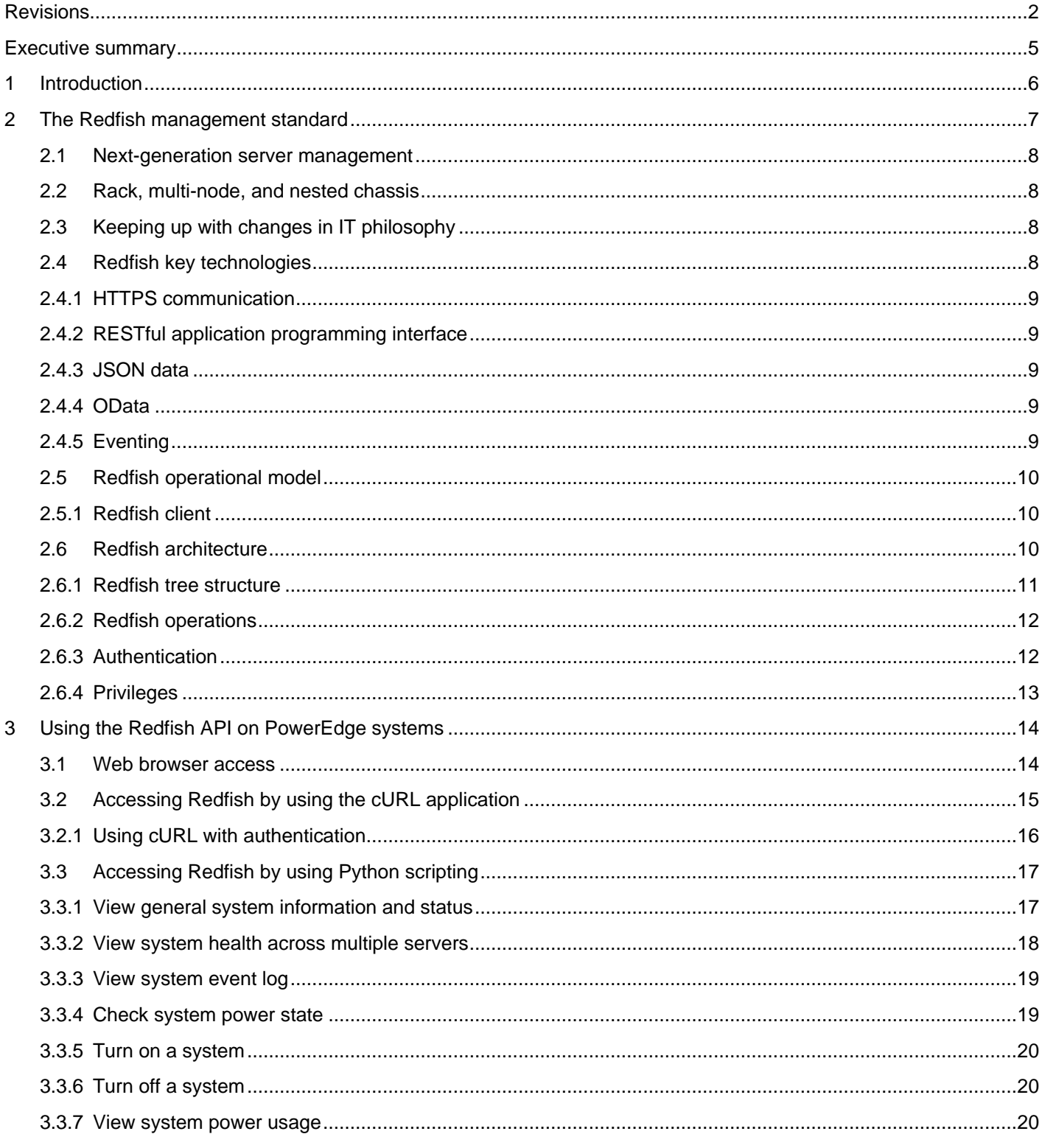

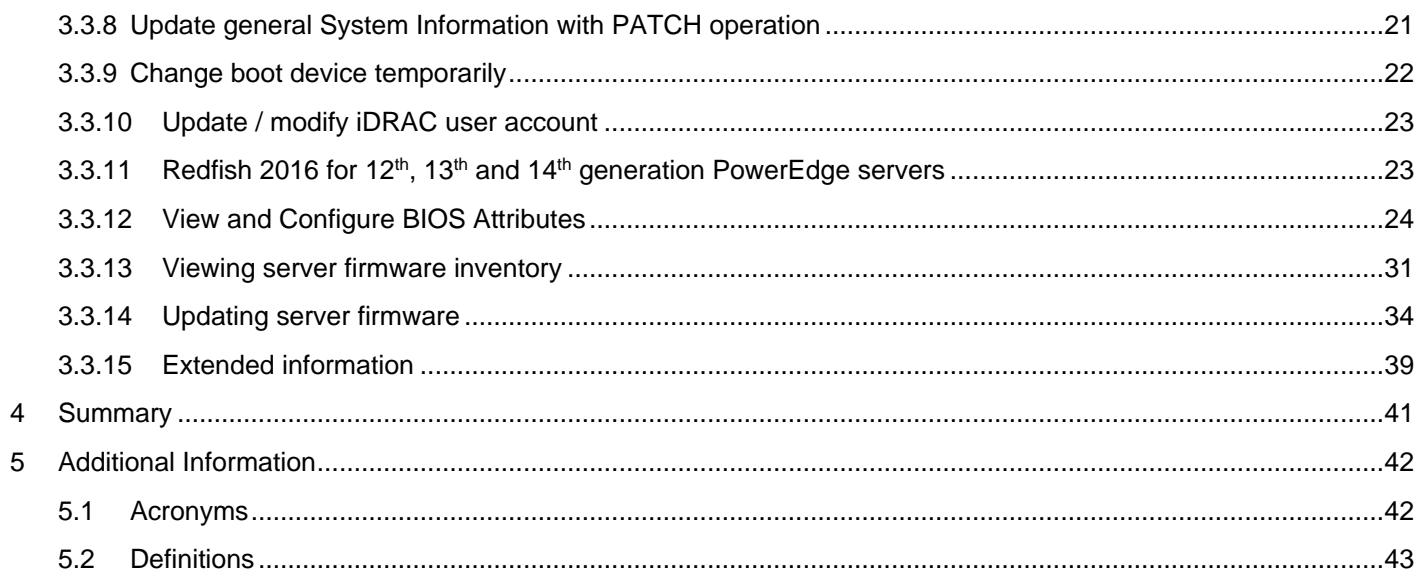

## <span id="page-4-0"></span>Executive summary

The growing scale of cloud- and web-based data center infrastructure is reshaping the requirements of IT administrators world-wide. New approaches to systems management are needed to keep up with the growing and changing market.

The Distributed Management Task Force (DMTF) Scalable Platforms Management Forum (SPMF) has published Redfish, an open industry-standard specification and schema designed to meet the needs of IT administrators for simple, modern, and secure management of scalable platform hardware. Dell EMC is a key contributor to the Redfish standard, acting as co-chair of the SPMF, promoting the benefits of Redfish, and working to deliver those benefits within Dell EMC industry-leading systems management solutions.

This technical white paper provides an overview of the Redfish Scalable Platforms Management API standard and describes the Dell implementation of Redfish for the12th, 13th, and 14th generation PowerEdge servers—delivered by the integrated Dell Remote Access Controller (iDRAC) with Lifecycle Controller.

# <span id="page-5-0"></span>1 Introduction

Since the inception of the x86 server in the late 1980's, IT administrators have sought the means to efficiently manage a growing number of distributed resources. Industry suppliers have responded by developing management interface standards to support common methods of monitoring and controlling heterogeneous systems.

While management interfaces such as SNMP and IPMI have been present in data centers for the past decade, they have not been able to meet the changing requirements due to security and technical limitations.

Further, the scale of deployment has grown significantly as IT models have evolved. Today, organizations often rely on a large number of lower-cost servers with redundancy provided in the software layer, making scalable management interfaces more critical.

To meet such market requirements, a new, unifying management standard was needed.

This technical white paper describes Redfish—a next generation management standard using a data model representation inside a hypermedia RESTful interface. The data model is defined in terms of a standard, machine-readable schema, with the payload of the messages expressed in JSON and the protocol using OData v4. Because it is a hypermedia API, Redfish is capable of representing a variety of implementations by using a consistent interface. It has mechanisms for discovering and managing data center resources, handling events, and managing long-lived tasks.

Dell EMC is enhancing its leading Systems Management capabilities with the introduction of Redfish support on the iDRAC with Lifecycle Controller. This technical white paper provides the required information to create Redfish clients or use existing REST clients to deliver the benefits of the Redfish API on PowerEdge servers. This technical white paper can also be used to help legacy management consoles support or enable the Redfish standard.

# <span id="page-6-0"></span>2 The Redfish management standard

There are various Out-of-Band (OOB) systems management standards available in the industry today. However, there is no single standard that can be easily used within emerging programming standards, can be readily implemented within embedded systems, and can meet the demands of today's evolving IT solution models.

New IT solutions models have placed new demands on systems management solutions to support expanded scale, higher security, and multi-vendor openness, while also aligning with modern DevOps tools and processes.

Recognizing these needs, Dell EMC and other IT solutions leaders within the DMTF undertook the creation of a new management interface standard. After a multi-year effort, the new standard, Redfish v1.0, was announced in July, 2015.

Its key benefits include:

- Increased simplicity and usability
- Encrypted connections and generally heightened security
- A programmatic interface that can easily be controlled through scripts
- Ability to meet the Open Compute Project's Remote Machine Management requirements
- Based on widely-used standards for web APIs and data formats

Redfish has been designed to support the full range of server architectures from monolithic servers to converged infrastructure and hyper-scale architecture. The Redfish data model, which defines the structure and format of data representing server status, inventory and available operational functions, is vendor-neutral. Administrators can then create management automation scripts that can manage any Redfish compliant server. This is crucial for the efficient operation of a heterogonous server fleet.

Using Redfish also has significant security benefits—unlike legacy management protocols, Redfish utilizes HTTPS encryption for secure and reliable communication. All Redfish network traffic, including event notifications, can be sent encrypted across the network.

Redfish provides a highly organized and easily accessible method to interact with a server using scripting tools. The web interface employed by Redfish is supported by many programming languages, and its tree-like structure makes information easier to locate. Data returned from a Redfish query can be turned into a searchable dictionary consisting of key-value-pairs. By looking at the values in the dictionary, it is easy to locate settings and current status of a Redfish managed system. These settings can then be updated and actions issued to one or multiple systems.

Since its July, 2015 introduction, Redfish has continued to grow and evolve with specification updates released in 2016 and 2017 covering key operations such as BIOS configuration, detailed server hardware and firmware inventory, server firmware update, , and storage and networking configuration.

### <span id="page-7-0"></span>2.1 Next-generation server management

The DMTF white paper on Redfish, [DSP2044,](http://www.dmtf.org/sites/default/files/standards/documents/DSP2044_1.0.0.pdf) describes the need to move away from managing servers as individual "pets". Rather, administrators should begin to treat their servers more as "cattle" and manage them as "herds". While in the past, IT staff could spend time to adapt their management methods to match a smaller number of servers, they now have many more servers and much less time. Managing a large and growing infrastructure requires the capability to issue commands at scale with the expectation that the "herd" will follow regardless of make or model of the individual servers.

### <span id="page-7-1"></span>2.2 Rack, multi-node, and nested chassis

Another limitation of legacy management standards is an implied understanding that one management endpoint such as a Baseboard Management Controller or BMC means one server. Modern converged server infrastructure such as the PowerEdge M1000e and FX2 are becoming more prevalent, invalidating this assumption. Redfish explicitly addresses converged infrastructure and rack-level management with modeling that can scale for the management of multiple nodes, nested chassis, and server blades within a larger, actively managed enclosure.

## <span id="page-7-2"></span>2.3 Keeping up with changes in IT philosophy

Redfish has taken into account the recent changes in the IT field. These changes include not only new types of hardware but also important changes in IT philosophy that are impacting how administrators expect to manage their infrastructure.

Organizations are now looking for open management solutions that can be controlled in the same way they control other resources, irrespective of whether the resources are located in a cloud or in a data center. By adopting data structures and access methods as used for cloud- and web-based infrastructure, Redfish will enable management methods aligned with modern IT infrastructure. Utilizing a modern data model and RESTful API, Redfish can be readily integrated with the IT automation tools and processes employed by DevOps practices, a key requirement in many IT organizations.

System administrators can use Redfish to manage heterogeneous server fleets more efficiently throughout the server lifecycle— from bare metal deployments to maintenance and repurposing. Using a simple and powerful interface that supports modern automation technologies, Redfish can speed time-to-solution for IT developers.

### <span id="page-7-3"></span>2.4 Redfish key technologies

Redfish is a RESTful interface over HTTPS in JSON format based on ODATA v4 usable by clients, scripts, and browser-based GUIs. It utilizes a range of IT technologies that have been selected because of their widespread use. By adopting these accepted technologies, administrators will find it easier to use Redfish. Taken together, these technologies create a new foundation from which servers can be managed by using common programming and scripting languages, such as Python, Java, and C.

### <span id="page-8-0"></span>2.4.1 HTTPS communication

The Hypertext Transfer Protocol or HTTP is an application protocol for distributed, collaborative, hypermedia information systems and forms the foundation of data communication for the World Wide Web. Secure HTTP or HTTPS is a secure version of HTTP that enables secure communications by operating HTTP within a network connection encrypted by TLS or SSL. By utilizing HTTPS, Redfish significantly enhances the security of server management especially in comparison to legacy server management protocols.

### <span id="page-8-1"></span>2.4.2 RESTful application programming interface

REpresentational State Transfer or REST is a software architectural style used within the World Wide Web. Since 2000, when representational state transfer was introduced and defined by Roy Fielding in his University of California Irvine doctoral dissertation, REST has been applied for a range of purposes including the definition of web-based APIs. Systems that adhere to REST practices are often referred to as RESTful interfaces and typically use the HTTP Methods (GET, POST, DELETE, and more) that web browsers use to access web pages. RESTful architectures are now commonly used by many IT solutions. Leveraging this standardized approach, Redfish implements a RESTful API for accessing management information and for issuing commands to change the configuration or operational state of a server.

### <span id="page-8-2"></span>2.4.3 JSON data

Redfish represents data using [JSON.](http://www.json.org/) JSON is a lightweight data-interchange format that is easy for people to read and write and also for machines to parse. JSON is based on a subset of the JavaScript Programming Language, using a text format that is completely language independent but uses conventions familiar to programmers of the C-family of languages such as C, C++, C#, Java, JavaScript, PERL, and Python. These properties make JSON an ideal data-interchange language.

### <span id="page-8-3"></span>2.4.4 OData

[OData](http://www.odata.org/) is an open protocol standard for the definition and exchange of information using RESTful APIs. OData was originally created in 2007 by Microsoft and subsequently standardized by the OASIS standards body. When implementing a common interface across multiple vendors, it becomes important to standardize the data formats. OData provides Redfish the required framework to ensure that the data structures remain interchangeable between server vendors.

### <span id="page-8-4"></span>2.4.5 Eventing

The Redfish specification includes support for eventing that enables the notification to a management client of significant events occurring in a server. Redfish provides push style event notifications to an event listener, defined as a Redfish compliant HTTPS server. The listener subscribes to the events of interest based on the event types defined in the Redfish specification. Event subscriptions remain in place until specifically deleted or until the Redfish manager such as iDRAC is reset to its default configuration.

Upon receiving an event subscription request, iDRAC will add the hostname of the requestor to the list of targets to be notified when the event occurs. In the initial iDRAC Redfish implementation, all events are categorized under the Alert Event Type with a maximum of 20 event subscriptions per event listener. If delivery of an event notification fails, the event service will retry delivery. The parameters for re-delivery are configurable.

Redfish events are delivered only over HTTPS transport. In the initial iDRAC Redfish implementation, HTTPS certificates are disabled; this requires the event listener to support receiving event notifications without certificate validation. Eventing with certificate support is planned for a future release.

### <span id="page-9-0"></span>2.5 Redfish operational model

Redfish operations are initiated by a client using HTTPS for GET, POST, PATCH and DELETE operations and capable of interpreting the JSON responses from the managed server. The responses provide the requested information and indications of success or failure of the requested operation.

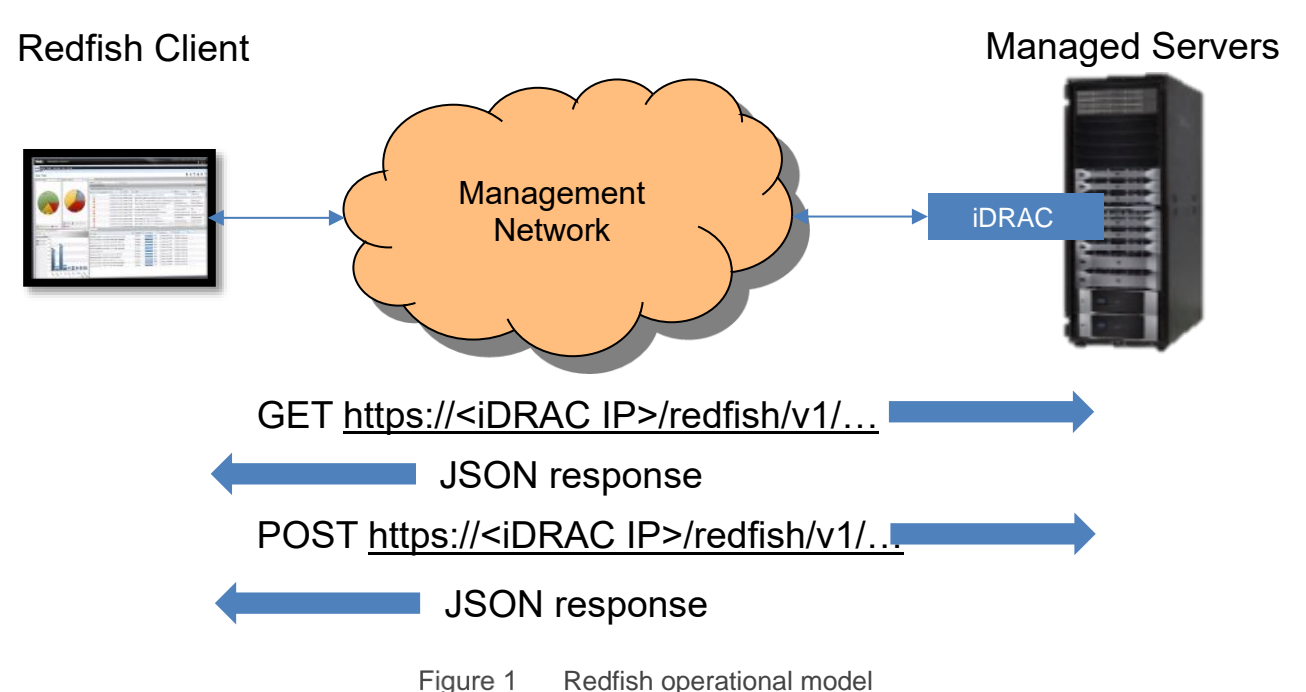

### <span id="page-9-1"></span>2.5.1 Redfish client

The REST principle of "Everything is a Resource" means that every Uniform Resource Identifier or URI represents a resource of a specific type. This can be a service, a collection, an entity or some other construct. In the Redfish context, a resource can be thought of as the content of the HTTP message returned when accessing a URI. A variety of REST Clients can be used for gaining access to Redfish resources such as:

- Web browser plug-ins such as "Advanced REST Client", "Postman", "REST Easy" and "RESTClient"
- cURL, Python, and other scripting/programming languages that provide support for dealing with URIs and for parsing JSON payloads.

### <span id="page-9-2"></span>2.6 Redfish architecture

Because the RESTful API employed by Redfish is web-based, access is provided using URIs, which can be typed into a web browser. The Redfish API uses a simple folder structure that starts with the Redfish root at "/redfish/". In the case of a PowerEdge server, the root is accessed through the URI https://<iDRAC IP>/redfish/v1/ - the "v1" at the end of the URI denotes the version of the API.

The URI is the primary unique identifier of resources. Redfish URIs consist of three parts as described in RFC3986: Part one defines the scheme and authority of the URI, part two specifies the root service and version and part three defines a unique resource identifier.

For example, in the following URI: https://mgmt.vendor.com/redfish/v1/Systems/SvrID

- https://mgmr.vendor.com is the scheme and authority
- /redfish/v1 is the root and version
- /Systems/SvrID is the resource identifier

#### <span id="page-10-0"></span>2.6.1 Redfish tree structure

From the top-level root, the RESTful interface branches out to cover a number of "Collections", which each in turn include multiple sub-items, creating a tree-like structure. The administrator can drill down through this structure to find information and settings of interest.

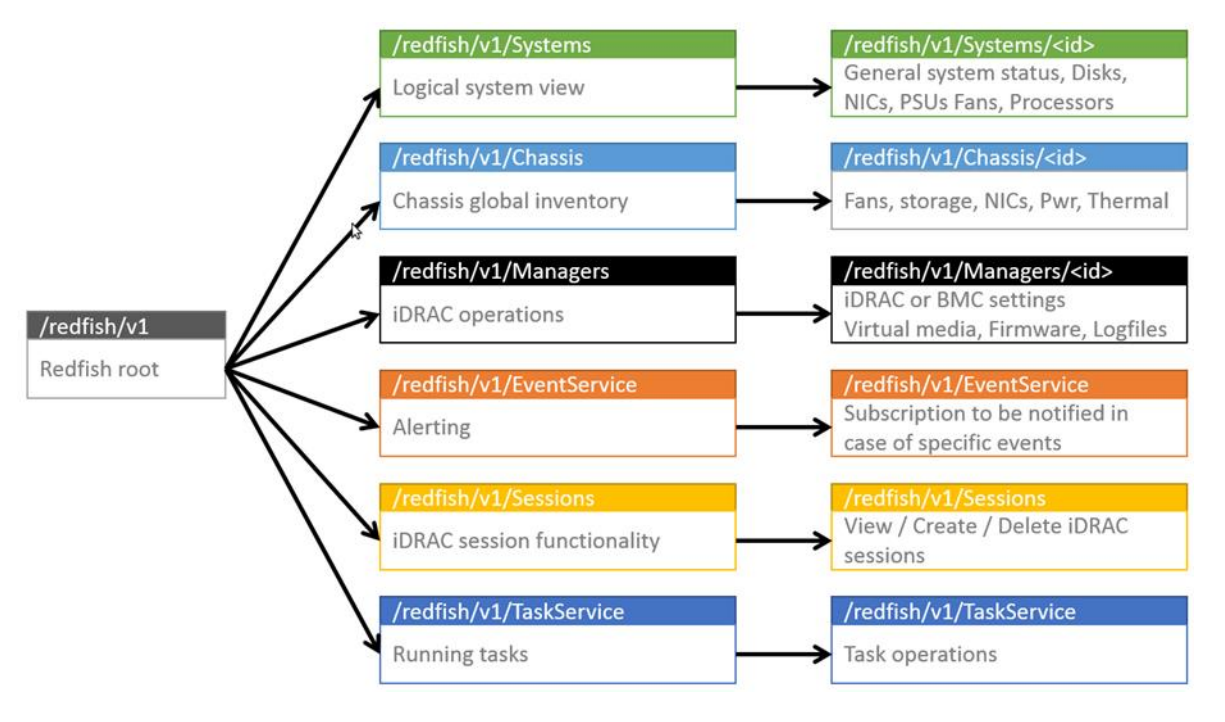

Figure 2 Redfish API tree structure

For example, accessing the Redfish structure for the PERC RAID controller on a PowerEdge R630 server would be navigated by using the following path:

https://<iDRAC IP>/redfish/v1/Systems/System.Embedded.1/Storage/Controllers/RAID.Integrated.1-1

Or, more graphically represented as:

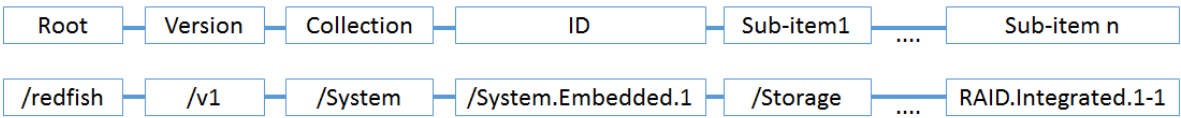

Note that the API is best navigated starting from the root as some portions of an API path can vary depending upon the server hardware configuration. For example, the "RAID.Integrated.1-1" Sub-item in the preceding example may be different when another type of RAID controller is installed in the managed server.

### <span id="page-11-0"></span>2.6.2 Redfish operations

In Redfish, HTTP methods implement the operations of a RESTful API. This allows the user to specify the type of request being made. It adheres to a standard CRUD (Create, Retrieve, Update, and Delete) format. Depending on the desired result, a user can issue the following types of commands:

- GET View data
- POST Create resources or use actions
- PATCH Change one or more properties on a resource
- **DELETE** Remove a resource

**Note**: In the current implementation, HEAD and PUT operations are not supported for Redfish URIs.

Creation and removal of data are limited depending on the management characteristics of the resource being targeted. Generally, viewing and changing settings will be more common.

### <span id="page-11-1"></span>2.6.3 Authentication

Depending upon the sensitivity of a given resource, Redfish clients will be required to authenticate their access. The required credentials and supported forms of authentication are determined by the platform being managed. In the case of iDRAC, authentication is supported using local iDRAC credentials or any of the other supported authentication methods, such as LDAP and Active Directory.

Access to iDRAC data is allowed by authenticated and authorized users only, except as noted below. Authentication is achieved using a subset of the common HTTP headers supported by a Redfish service – in particular, the X-Auth-Token header. More details on authentication are provided in the "Session Management" section of the Redfish specification.

Authorization covers both user privilege and license authorization. Note that iDRAC Redfish support does not require any special or separate licensing. The following table details the authentication and authorization required for each iDRAC Redfish action:

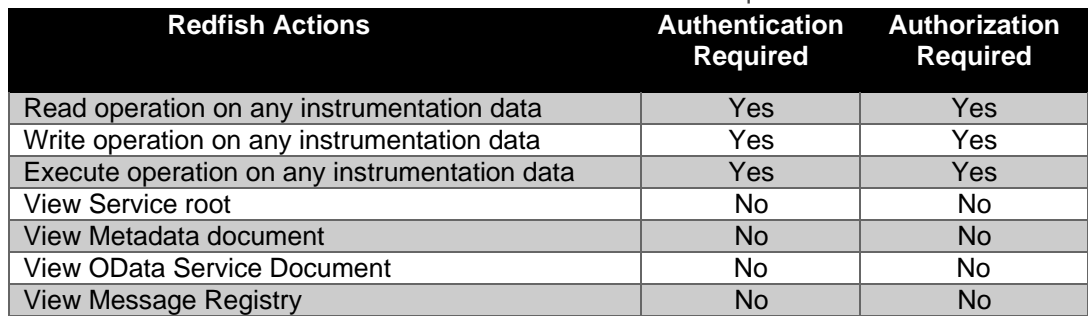

#### Table 1 iDRAC Redfish authentication and authorization requirements

Unlike certain management interfaces that restrict authentication to a single command, the Redfish Service provides access to Redfish URIs by using two methods:

- **Basic authentication**: In this method, user name and password are provided for each Redfish API request.
- **Session based authentication**: This method is used when issuing multiple Redfish operation requests.
	- **-** Session login is initiated by accessing the Create session URI. The response for this request includes an "X-Auth-Token" header with a session token. Authentication for subsequent requests is made using this "X-Auth-Token" header.
	- **-** Session logout is performed by issuing a DELETE of the Session resource provided by the Login operation including the X-Auth-Token header.
	- **-** Using this approach, Redfish supports multiple transactions within a session with the help of X-Auth-token, session token and Location headers.

### <span id="page-12-0"></span>2.6.4 Privileges

Privilege model requirements are aligned to the Redfish specification and schema. The following table shows the relationship between Redfish Privileges and native iDRAC Privileges:

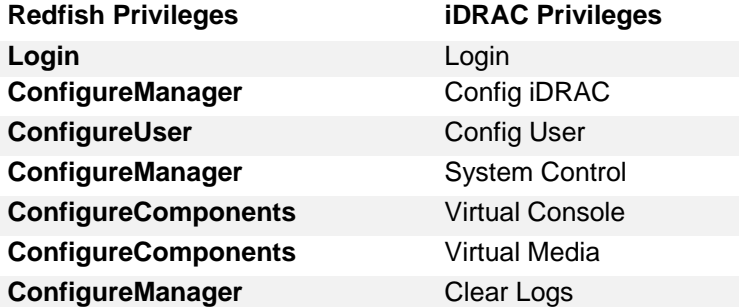

Table 2 Mapping Redfish privileges to iDRAC privileges

# <span id="page-13-0"></span>3 Using the Redfish API on PowerEdge systems

The following tests were carried out using a PowerEdge R740 server loaded with firmware version 3.00.00.00. If a Redfish conformant server is not available, a simulated server Redfish interface is available at the DMTF website: [http://redfish.dmtf.org/redfish/v1.](http://redfish.dmtf.org/redfish/v1)

### <span id="page-13-1"></span>3.1 Web browser access

Because REST is a web-based API, a typical web browser such as Microsoft Internet Explorer or Google Chrome can be used for access. Start the web browser and enter the iDRAC IP address or hostname followed by /redfish/v1/ and the Redfish root is displayed as shown in the following figure:

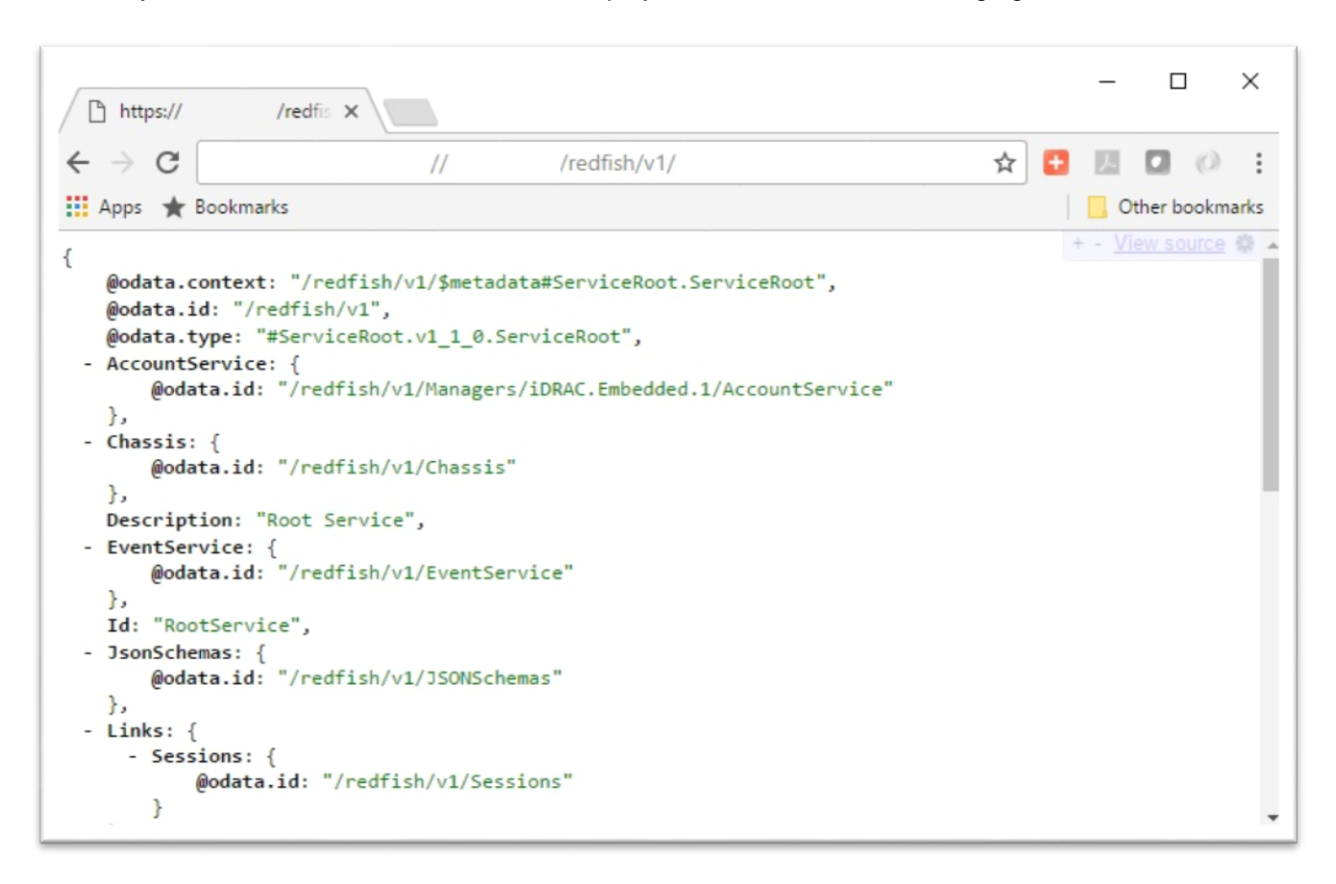

Figure 3 Accessing PowerEdge Redfish interface using a web browser

This figure illustrates the JSON response to a GET query using the Postman browser plug-in.

Each of the "@odata.id" tags can be explored individually to allow a user to drill down deeper into the Redfish tree, but further access will prompt for authentication.

For example, Figure 4 shows how to access the Chassis collection. When the /redfish/v1/Chassis/System.Embedded.1 URI is accessed, a pop-up box appears prompting for the entry of an iDRAC user name and password. After these credentials are validated, more system details and additional @odata.id tags are presented:

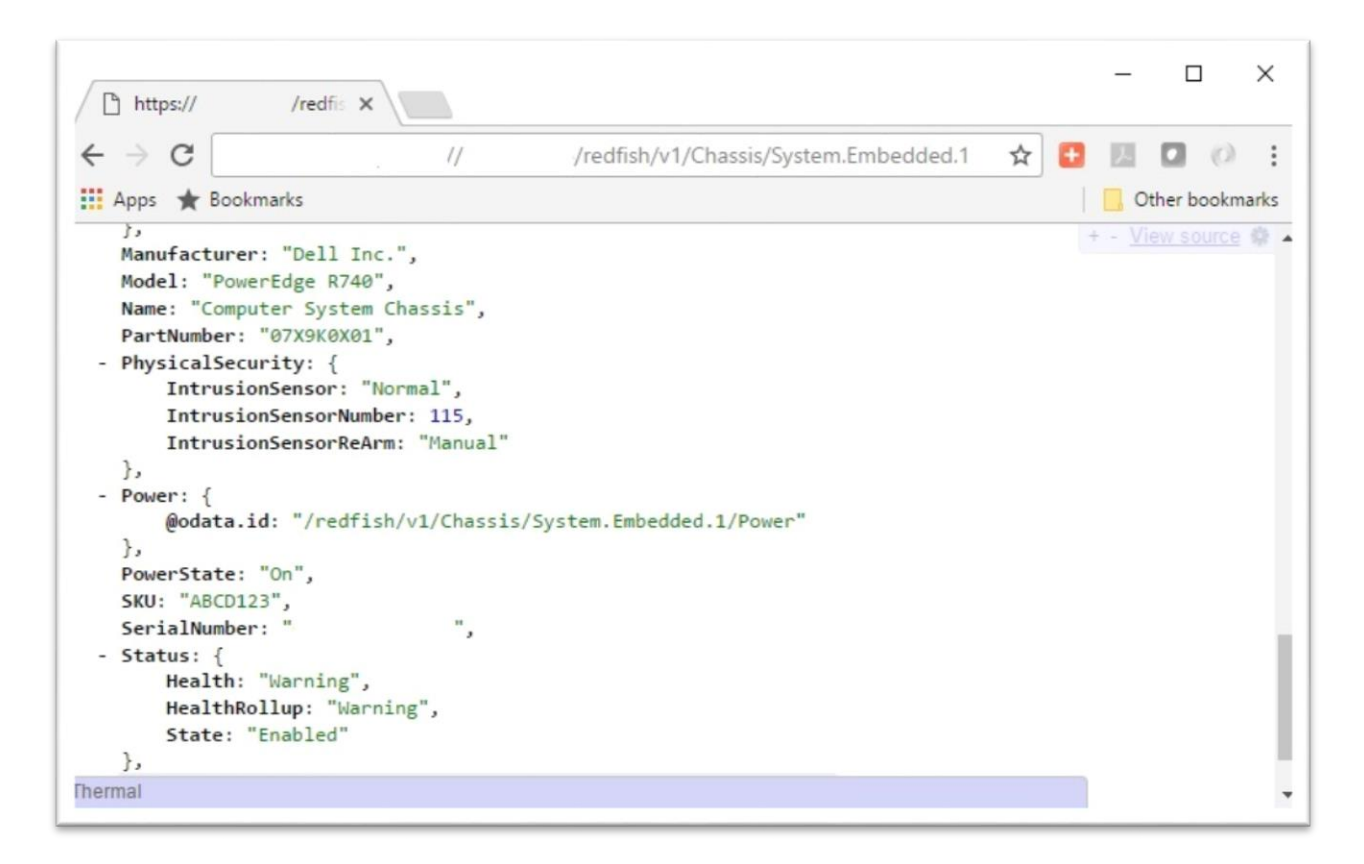

iDRAC Redfish authenticated server details access Figure 4

### <span id="page-14-0"></span>3.2 Accessing Redfish by using the cURL application

Interacting with Redfish using scripting tools can be extremely powerful. The following examples use a Dell Latitude E7440 running Ubuntu to access the Redfish API from the command line using the cURL application.

cURL is a powerful open source command line tool for interacting with various web-based services. It supports both HTTP and HTTPS in addition to other protocols. In the case of Redfish, cURL can be used to test the availability and function of the REST interface.

Supplying cURL with the iDRAC IP address and the Redfish root will access the service root. If the server has a self-signed certificate, as in this case, the certificate check can be skipped using the cURL option "-k".

#### **Command**:

curl "https://<iDRAC IP>/redfish/v1/" -k

**Response**:

```
{"@odata.context":"/redfish/v1/$metadata#ServiceRoot","@odata.id":"/redfish/v1",
"@odata.type":"#ServiceRoot.1.0.0.ServiceRoot","AccountService":{"@odata.id":"/r
edfish/v1/Managers/iDRAC.Embedded.1/AccountService"},"Chassis":{"@odata.id":"/re
dfish/v1/Chassis"},"Description":"Root 
Service","EventService":{"@odata.id":"/redfish/v1/EventService"},"Id":"RootServi
ce","JsonSchemas":{"@odata.id":"/redfish/v1/JSONSchemas"},"Links":{"Sessions":{"
@odata.id":"/redfish/v1/Sessions"}},"Managers":{"@odata.id":"/redfish/v1/Manager
s"},"Name":"Root 
Service","RedfishVersion":"1.0.0","Registries":{"@odata.id":"/redfish/v1/Registr
ies/Messages/En"},"SessionService":{"@odata.id":"/redfish/v1/SessionService"},"S
ystems":{"@odata.id":"/redfish/v1/Systems"},"Tasks":{"@odata.id":"/redfish/v1/Ta
skService"}}
```
For cleaner output formatting, the JSON output can be passed to Python and the module json.tool (output limited for brevity):

#### **Command**:

curl "https://<iDRAC IP>/redfish/v1/" -k | python -m json.tool

#### **Response**:

```
{
    "@odata.context": "/redfish/v1/$metadata#ServiceRoot",
    "@odata.id": "/redfish/v1",
    "@odata.type": "#ServiceRoot.1.0.0.ServiceRoot",
    "AccountService": {
         "@odata.id": "/redfish/v1/Managers/iDRAC.Embedded.1/AccountService"
    },
    "Chassis": {
         "@odata.id": "/redfish/v1/Chassis" …
```
### <span id="page-15-0"></span>3.2.1 Using cURL with authentication

As discussed above, Redfish supports Basic and Session based authentication. Here are the cURL commands used for authentication operations:

**Basic authentication**: Drilling down further into the Redfish API will require authentication. This can be done using "-u username:password" on the cURL command line:

#### curl "https://<iDRAC IP>/redfish/v1/Chassis" -k -u root:calvin

This authenticates the single operation using the provided credentials.

**Session based authentication**: This requires a two stage process, creating a session called Login and deleting session called Logout. For login, run the following command in verbose mode by appending option – v; this will output the X-Auth-Token value for use in the subsequent commands:

curl -X POST –k "https://<iDRAC IP>/redfish/v1/Sessions" –H "Content-Type:application/json" -d '{"UserName":"root","Password":"calvin"}' –v

**Note**: when using this command in the Windows command shell, backslashes ('\') must be used to ensure proper handling of the quote marks – for example:

curl -X POST –k "https://<iDRAC IP>/redfish/v1/Sessions" –H "Content-Type:application/json" -d '{\"UserName\":\"root\",\"Password\":\"calvin\"}' –v

Once logged in, subsequent commands can be sent using X-Auth-Token as shown below:

curl -k https://<iDRAC IP>/redfish/v1/Chassis -v --header "X-Auth-Token: <X-Auth-Value>"

curl -k https://<iDRAC IP>/redfish/v1/Systems -v --header "X-Auth-Token: <X-Auth-Value>"

After executing the desired commands, the session can be terminated using Logout:

curl -k -X DELETE https://<iDRAC IP>/redfish/v1/Sessions/6 -v --header "X-Auth-Token: <X-Auth-Value>"

### <span id="page-16-0"></span>3.3 Accessing Redfish by using Python scripting

One of the goals of the Redfish API is to enable easy access from common scripting languages such as Python. The following Python script examples implement key Redfish API use cases. In these examples, it is assumed that the Python HTTP "requests" library (found here:<http://docs.python-requests.org/en/master/>) has been downloaded. Also, note that the examples assume the credentials of "root"/"calvin" for access to the Redfish API – these should be changed to the appropriate credentials for a specific iDRAC target.

These Python examples as well as example PowerShell cmdlets are available as open source on the Dell EMC GitHub: [https://github.com/dell/iDRAC-Redfish-Scripting.](https://github.com/dell/iDRAC-Redfish-Scripting)

**Note**: when using the examples within a Python script, the warning messages echoed by Redfish requests commands can be suppressed by adding "import warnings" and "warnings.filterwarnings("ignore")" to the script.

### <span id="page-16-1"></span>3.3.1 View general system information and status

In this use case, the SSL/TLS certificate check is skipped by setting "verify=False". Note that the "RAID.Integrated.1-1" path may differ between systems depending on the type of RAID controller installed. Therefore, it is recommended to navigate the API path starting from the root.

```
import requests
import json
system = requests.get('https://<iDRAC 
IP>/redfish/v1/Systems/System.Embedded.1',verify=False,auth=('root','calvin'))
storage = requests.get('https://<iDRAC
IP>/redfish/v1/Systems/System.Embedded.1/Storage/Controllers/RAID.Integrated.1-
1',verify=False,auth=('root','calvin'))
```

```
systemData = system.json()
storageData = storage.json()
print "Model: {}".format(systemData[u'Model'])
print "Manufacturer: {}".format(systemData[u'Manufacturer'])
print "Service tag {}".format(systemData[u'SKU'])
print "Serial number: {}".format(systemData[u'SerialNumber'])
print "Hostname: {}".format(systemData[u'HostName'])
print "Power state: {}".format(systemData[u'PowerState'])
print "Asset tag: {}".format(systemData[u'AssetTag'])
print "Memory size: { }".format(systemData[u'MemorySummary']
                                           [u'TotalSystemMemoryGiB'])
print "CPU type: {}".format(systemData[u'ProcessorSummary'][u'Model'])
print "Number of CPUs: {}".format(systemData[u'ProcessorSummary'][u'Count'])
print "System status: {}".format(systemData[u'Status'][u'Health'])
print "RAID health: {}".format(storageData[u'Status'][u'Health'])
```

```
Model: PowerEdge R740
Manufacturer: Dell Inc.
Service tag BN7----
Serial number: CN7-----------
Hostname: WIN-GHLELBK2V2M
Power state: On
Asset tag: 
Memory size: 64.0
CPU type: Intel(R) Xeon(R) CPU E5-2640 v3 @ 2.60GHz
Number of CPUs: 2
System status: OK
RAID health: OK
```
### 3.3.2 View system health across multiple servers

<span id="page-17-0"></span>This example displays the service tag and overall system status for multiple systems; the source servers are identified by a file consisting of iDRAC IP addresses and FQDNs as input.

```
import requests
import json
with open("serverList.txt", "r") as serverList:
    for server in serverList.readlines():
       req = requests.get("https://" + server.rstrip() +
"/redfish/v1/Systems/System.Embedded.1",verify=False,auth=('root','calvin'))
       reqJson = req.jpg
```
 print "System {}: Health status: {}".format(reqJson[u'SKU'],reqJson[u'Status'][u'Health'])

### <span id="page-18-0"></span>3.3.3 View system event log

```
import requests
import json
system = requests.get('https://<iDRAC 
IP>/redfish/v1/Managers/iDRAC.Embedded.1/Logs/Sel',verify=False,
auth=('root','calvin'))
systemData = system.json()
for logEntry in systemData[u'Members']:
    print "{}: {}".format(logEntry[u'Name'],logEntry[u'Created'])
    print " {}\n".format(logEntry[u'Message'])
```
#### **Output (shortened for brevity):**

```
Log Entry 93: 2016-02-26T09:35:55+09:00
The chassis is closed while the power is off.
Log Entry 92: 2016-02-26T09:35:50+09:00
The chassis is open while the power is off.
Log Entry 91: 2015-09-24T14:04:59+09:00
OEM software event.
Log Entry 90: 2015-09-24T14:04:59+09:00
C: boot completed.
```
### <span id="page-18-1"></span>3.3.4 Check system power state

This script displays the current server power state - on or off.

```
import requests
import json
response = requests.get('https://<iDRAC 
IP>/redfish/v1/Systems/System.Embedded.1',verify=False,auth=('root','calvin'))
data = response.json()
print data[u'PowerState']
```
### <span id="page-19-0"></span>3.3.5 Turn on a system

Server power is controlled by using a POST operation to the **ComputerSystem.Reset** URI to request the desired action.

```
import requests
import json
url = 'https://<ibRACIP>/redfish/v1/Systems/System.Embedded.1/Actions/ComputerSystem.Reset'
payload = {'ResetType': 'On'}
headers = {'content-type': 'application/json'}
```

```
response = requests.post(url, data=json.dumps(payload), headers=headers, 
verify=False, auth=('root','calvin'))
```
### <span id="page-19-1"></span>3.3.6 Turn off a system

```
import requests
import json
```

```
url = 'https://<i>iDRAC</i>IP>/redfish/v1/Systems/System.Embedded.1/Actions/ComputerSystem.Reset'
payload = {'ResetType': 'ForceOff'}
headers = {'content-type': 'application/json'}
```

```
response = requests.post(url, data=json.dumps(payload), headers=headers, 
verify=False, auth=('root','calvin'))
```
### <span id="page-19-2"></span>3.3.7 View system power usage

Use this script to view current, average, minimum, and maximum system power consumption.

```
import requests
import json
system = requests.get('https://<iDRAC 
IP>/redfish/v1/Chassis/System.Embedded.1/Power/PowerControl',verify=False,
auth=('root','calvin'))
systemData = system.java()print "Consumed power: {}".format(systemData[u'PowerConsumedWatts'])
print "Average reading: 
      {}".format(systemData[u'PowerMetrics'][u'AverageConsumedWatts'])
print "Max reading: 
      {}".format(systemData[u'PowerMetrics'][u'MaxConsumedWatts'])
```

```
print "Min reading: 
      {}".format(systemData[u'PowerMetrics'][u'MinConsumedWatts'])
```
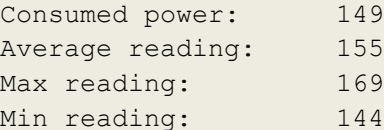

### <span id="page-20-0"></span>3.3.8 Update general System Information with PATCH operation

This example demonstrates how to update the System read/write properties as defined in the Redfish specification. Users can provide information about the properties in the System and can update single or multiple properties. If the user provides invalid information for updating a property due to an invalid data type or unacceptable data, the iDRAC Redfish service provides extended information along with an error indication.

```
import requests
import json
url = 'https://<iDRAC IP>/redfish/v1/Systems/System.Embedded.1'
payload = {' Hostname ': ' Ubuntu ' }
headers = {'content-type': 'application/json'}
response = requests.patch(url, data=json.dumps(payload), headers=headers, 
verify=False, auth=('root','calvin'))
print "Status Code: {}".format(response.status code)
```
# print "Extended Info Message: {}".format(response.json())

#### **Output:**

Status Code: 200 Extended Info Message: {u'Success': {u'Message': u'Successfully Completed Request', u'Resolution': u'None', u'Severity': u'Ok', u'MessageId': u'Base.1.0.Success'}}

Using the above script, if the user provides an incorrect type for the input data as shown below, they will receive extended information specifying the error. For example, if the payload was improperly input as:

 $payload = {'}$  Hostname  $': 1234$  } this would result in the following output:

Status Code: 400

Extended Info Message: {u'error': {u'code': u'Base.1.0.GeneralError', u'message': u'A general error has occurred. See ExtendedInfo for more information', u'@Message.ExtendedInfo': [{u'Severity': u'Warning', u'MessageId': u'Base.1.0.PropertyValueTypeError', u'RelatedProperties': [u'HostName'], u'Message': u'The value integer or boolean for the property HostName is of a different type than the property can accept.', u'Resolution': u'Correct the value for the property in the request body and resubmit the request if the operation failed.', u'MessageArgs': [u'integer or boolean', u'HostName']}]}}

If there are internal processing errors for a request, a 500 status code will be returned with an internal error message:

#### **Output:**

Status Code: 500

Extended Info Message: {u'error': {u'code': u'Base.1.0.GeneralError', u'message': u'A general error has occurred. See ExtendedInfo for more information', u'@Message.ExtendedInfo': [{u'Severity': u'Critical', u'MessageId': u'Base.1.0.InternalError', u'RelatedProperties': [u'HostName'], u'Message': u'The request failed due to an internal service error. The service is still operational.', u'Resolution': u'Resubmit the request. If the problem persists, consider resetting the service.'}]}}

The same approach is implemented for POST and DELETE operations.

### <span id="page-21-0"></span>3.3.9 Change boot device temporarily

Instructing a server to boot once into BIOS or to boot from an alternate source, such as PXE can be done by modifying the **BootSourceOverrideTarget** value. Note that a PATCH action is required because the script updates the existing boot target value.

```
import requests
import json
url = 'https://<iDRAC IP>/redfish/v1/Systems/System.Embedded.1'
payload = {'Boot': {'BootSourceOverrideTarget': 'BiosSetup'} }
headers = {'content-type': 'application/json'}
response = requests.patch(url, data=json.dumps(payload), headers=headers,
```
verify=False, auth=('root','calvin'))

### <span id="page-22-0"></span>3.3.10 Update / modify iDRAC user account

The iDRAC has pre-defined slots for internal user accounts. To modify an account, a PATCH action is used rather than a POST. "RoleId" is used to specify the type of access permissions to be granted to the user; in this case, the Operator role is used.

```
import requests
import json
url = 'https://<iDRAC 
IP>/redfish/v1/Managers/iDRAC.Embedded.1/Accounts/<Account-id>'
plUserName = {'UserName': 'user03'}
plPass = {'Password': 'calvin'}
plRoleId = {'RoleId': 'Operator'}
headers = {'content-type': 'application/json'}
for payload in plUserName,plPass,plRoleId:
     response = requests.patch(url, data=json.dumps(payload), headers=headers, 
verify=False, auth=('root','calvin'))
```
**Note:** You can configure up to 16 local users in iDRAC with specific access permissions. Before you create an iDRAC user, verify if any current users exist. You can set user names, passwords, and roles with the privileges for these users. User 1 is reserved for the IPMI anonymous user and you cannot change this configuration. By default, User 2 is the "root" user.

**Note:** iDRAC local users are deleted by setting the user name to NULL.

### <span id="page-22-1"></span>3.3.11 Redfish 2016 for  $12<sup>th</sup>$ , 13<sup>th</sup> and  $14<sup>th</sup>$  generation PowerEdge servers

PowerEdge 12<sup>th</sup>, 13<sup>th</sup>, and 14<sup>th</sup> generation servers support Redfish 2016 standard APIs including:

- BIOS configuration including set attributes, change boot order, and enable/disable boot device state
- Secure boot configuration
- iDRAC configuration (iDRAC9 only; for iDRAC7 and iDRAC8, use SCP operations to configure iDRAC)
- Firmware inventory and update
- Storage and networking inventory and configuration
- Memory inventory and statistics

These features are supported on iDRAC7 iDRAC8 firmware versions 2.60.60.60 or later, and iDRAC9 firmware versions 3.18.18.18 or later.

In addition to the standard Redfish APIs, the iDRAC RESTful API includes OEM extensions for Server Configuration Profiles (SCP) support including:

RESTful server configuration using an SCP file

- Firmware update by using a networked repository while importing an SCP
- Auto Config, RACADM, WS-Man, and Redfish SCP operations by using HTTP/HTTPS in addition to CIFS and NFS (HTTP/S support iDRAC9 only)
- SCP operations by using local file streaming
- SCP JSON format for export/import in addition to an XML format

For more information about RESTful server configuration, see the Dell EMC technical white paper *Zero-Touch Bare Metal Server Provisioning using Dell EMC iDRAC with Lifecycle Controller Auto Config*, available on the Dell Techcenter.

Details and examples covering the Redfish 2016 storage and networking APIs can be found in the Dell EMC technical white papers *Standards-based storage management for Dell EMC PowerEdge servers using the iDRAC RESTful API and DMTF Redfish* and *Standards-based NIC/HBA management for Dell EMC PowerEdge servers using the iDRAC RESTful API and DMTF Redfish*, available on the Dell Techcenter.

### <span id="page-23-0"></span>3.3.12 View and Configure BIOS Attributes

iDRAC7 iDRAC8 firmware versions 2.50.50.50 or later, and iDRAC9 firmware versions 3.00.00.00 or later implement the Redfish 2016 API for BIOS configuration. Here is a script to view all BIOS attributes and a script to change a single BIOS attribute.

```
#
# redfish get bios attribute settings.py
# Get BIOS attributes and current settings
# Print to STDOUT and save to file "bios attributes.txt"
# Synopsis:
   redfish get bios attribute settings.py <iDRAC IP addr> <user> <password>
#
import requests, json, sys, re, time, os
try:
    idrac ip = sys.argv[1]idrac username = sys.argv[2]idrac password = sys.argv[3]except:
    print "- FAIL: You must pass in script name along with iDRAC IP / iDRAC 
username / iDRAC password"
     sys.exit()
try:
    os.remove("bios_attributes.txt")
except:
     pass
#
# Function to get BIOS attributes /current settings
#
def get bios attributes():
```

```
 f=open("bios_attributes.txt","a")
     global current_value
     global pending_value
     response = 
requests.get('https://%s/redfish/v1/Systems/System.Embedded.1/Bios' % 
idrac ip, verify=False, auth=(idrac username, idrac password))
     data = response.json()
     a="\n--- BIOS Attributes ---\n\n%-30s%-30s\n\n" % ("Attribute", "Value")
    print a
     f.writelines(a)
     for i in data[u'Attributes'].items():
        attribute name = "%-30s" % (i[0])
         #print attribute_name
         f.writelines(attribute_name)
        attribute value = "%-30s\n" % (i[1])#print attribute value
         f.writelines(attribute_value)
         print "%-30s%-30s" % (i[0],i[1])
   print "\n- Attributes are also captured in \"bios attributes.txt\" file"
     f.close()
```

```
# Run Code
```

```
get bios attributes()
```
#### **Output (shortened for brevity):**

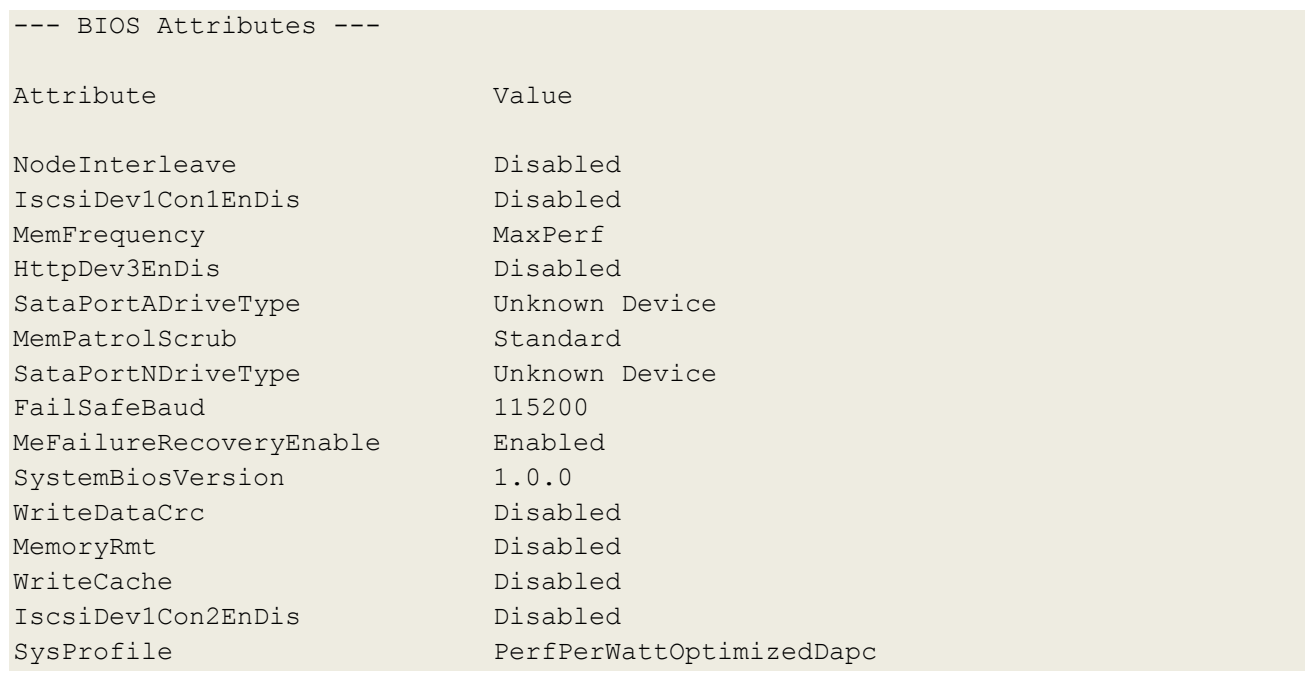

```
#
# redfish set One bios attribute.py
# Set a single BIOS attributes to a new value
# Synopsis: 
  redfish set one bios attribute.py <iDRAC IP> <user> <password>
                                       <Attribute name> <New value>
#
import requests, json, sys, re, time
from datetime import datetime
try:
   idrac ip = sys.argv[1]idrac username = sys.argv[2] idrac_password = sys.argv[3]
    attribute name = sys.argv[4]pending value = sys.argv[5]except:
     print "- FAIL: You must pass in script name along with iDRAC IP / iDRAC 
username / iDRAC password / attribute name / attribute value. Example: 
\"script_name.py 192.168.0.120 root calvin MemTest Enabled\""
     sys.exit()
### Function to get BIOS attribute current value
def get attribute current value():
     global current_value
     response = 
requests.get('https://%s/redfish/v1/Systems/System.Embedded.1/Bios' % 
idrac ip, verify=False, auth=(idrac username, idrac password))
     data = response.json()
    current value = data[u'Attributes'][attribute name]
    if current value == pending value:
        answer = raw input("\n- WARNING, %s is already set to %s, do you still
want to set the attribute? Type (y) or (n): " % (attribute name, current value))
        if answer == "n":
             sys.exit()
         else:
             pass
### Function to set BIOS attribute pending value
def set bios attribute():
    print "\n- WARNING: Current value for %s is: %s, setting to: %s\n" % 
(attribute name, current value, pending value)
```
…

```
 time.sleep(2)
     url = 'https://%s/redfish/v1/Systems/System.Embedded.1/Bios/Settings' % 
idrac_ip
    payload = \{"Attributes":\{attribute name: pending value}}
     headers = {'content-type': 'application/json'}
     response = requests.patch(url, data=json.dumps(payload), headers=headers, 
verify=False, auth=(idrac username, idrac password))
    statusCode = response.status code
     if statusCode == 200:
         print "\n- PASS: Command passed to set BIOS attribute %s pending value 
to %s\n" % (attribute name, pending value)
     else:
         print "\n- FAIL, Command failed, errror code is %s" % statusCode
        detail message=str(response. dict )
         print detail_message
         sys.exit()
    d=str(response. dict )
### Function to create BIOS target config job
def create bios config job():
     global job_id
    url = 'https://%s/redfish/v1/Managers/iDRAC.Embedded.1/Jobs' % idrac_ip
     #payload = {"Target":"BIOS.Setup.1-1","RebootJobType":"PowerCycle"}
     payload = 
{"TargetSettingsURI":"/redfish/v1/Systems/System.Embedded.1/Bios/Settings"}
     headers = {'content-type': 'application/json'}
     response = requests.post(url, data=json.dumps(payload), headers=headers, 
verify=False, auth=(idrac username, idrac password))
     statusCode = response.status_code
     #print "Status Code: {0}".format(response.status_code)
     #print "Extended Info Message: {0}".format(response.json())
     if statusCode == 200:
         print "\n- PASS: Command passed to create target config job, status code 
200 returned.\n"
     else:
         print "\n- FAIL, Command failed, status code is %s\n" % statusCode
        detail message=str(response. dict )
         print detail_message
         sys.exit()
    d=str(response. dict )
    z=re. search("JID. +?,",d).group()
    job id=re.sub("[,']", "",z)print "- WARNING: %s job ID successfully created\n" % job id
### Function to verify job is marked as scheduled before rebooting the server
```

```
def get_job_status():
     while True:
         req = 
requests.get('https://%s/redfish/v1/Managers/iDRAC.Embedded.1/Jobs/%s' % 
(idrac ip, job id), auth=(idrac username, idrac password), verify=False)
         statusCode = req.status_code
         if statusCode == 200:
             print "\n- PASS, Command passed to check job status, code 200 
returned\n"
             time.sleep(20)
         else:
             print "\n- FAIL, Command failed to check job status, return code is 
%s" % statusCode
             print "Extended Info Message: {0}".format(req.json())
             sys.exit()
        data = req.json() if data[u'Message'] == "Task successfully scheduled.":
             print " JobID = "+data[u'Id']
             print " Name = "+data[u'Name']
             print " Message = "+data[u'Message']
             print " PercentComplete = "+str(data[u'PercentComplete'])+"\n"
             break
         else:
             print "\n- WARNING: JobStatus not scheduled, current status is: 
%s\n" % data[u'Message']
### Function to reboot the server
def reboot server():
    ur1 ='https://%s/redfish/v1/Systems/System.Embedded.1/Actions/ComputerSystem.Reset' % 
idrac_ip
     payload = {'ResetType': 'ForceOff'}
     headers = {'content-type': 'application/json'}
     response = requests.post(url, data=json.dumps(payload), headers=headers, 
verify=False, auth=(idrac username, idrac password))
     statusCode = response.status_code
     if statusCode == 204:
         print "\n- PASS, Command passed to power OFF server, code return is 
%s\n" % statusCode
     else:
         print "\n- FAIL, Command failed to power OFF server, status code is: 
%s\n" % statusCode
         print "Extended Info Message: {0}".format(response.json())
         sys.exit()
     time.sleep(10)
     payload = {'ResetType': 'On'}
```

```
 headers = {'content-type': 'application/json'}
     response = requests.post(url, data=json.dumps(payload), headers=headers, 
verify=False, auth=('root','calvin'))
     statusCode = response.status_code
     if statusCode == 204:
         print "\n- PASS, Command passed to power ON server, code return is %s\n" 
% statusCode
     else:
         print "\n- FAIL, Command failed to power ON server, status code is: 
%s\n" % statusCode
         print "Extended Info Message: {0}".format(response.json())
         sys.exit()
### Function to loop checking the job status until marked completed or failed 
def loop_job_status():
    start time=datetime.now()
     while True:
        rea =requests.get('https://%s/redfish/v1/Managers/iDRAC.Embedded.1/Jobs/%s' % 
(idrac ip, job id), auth=(idrac username, idrac password), verify=False)
        current time=(datetime.now()-start time)
        statusCode = req.status code
         if statusCode == 200:
             print "\n- PASS, Command passed to check job status, code 200 
returned\n"
         else:
             print "\n- FAIL, Command failed to check job status, return code is 
%s" % statusCode
             print "Extended Info Message: {0}".format(req.json())
             sys.exit()
        data = req.json()if str(current time)[0:7] >= "0:30:00":
             print "\n- FAIL: Timeout of 30 minutes has been hit, script 
stopped\n"
             sys.exit()
        elif "Fail" in data[u'Message'] or "fail" in data[u'Message']:
             print "- FAIL: %s failed" % job_id
             sys.exit()
         elif data[u'Message'] == "Job completed successfully.":
            print "\n JobID = "+data[u'Id']
             print " Name = "+data[u'Name']
             print " Message = "+data[u'Message']
            print " PercentComplete = "+str(data[u'PercentComplete'])+"\n"
             break
         else:
```

```
 print "- WARNING, JobStatus not completed, current status is: 
\"%s\", current job polling time is: %s\n" % 
(data[u'Message'],str(current_time)[0:7])
             time.sleep(30)
### Function to check attribute new current value
def get new current value():
     response = 
requests.get('https://%s/redfish/v1/Systems/System.Embedded.1/Bios' % 
idrac ip, verify=False, auth=(idrac username, idrac password))
    data = response.json()current value new = data[u'Attributes'][attribute name]
    if current value new == pending value:
         print "\n- PASS, BIOS attribute \"%s\" new current value is: %s" % 
(attribute name, pending value)
     else:
         print "n\- FAIL, BIOS attribute \"%s\" attribute not set to: %s" % 
(attribute name, current value)
         sys.exit()
### Run code
get attribute current value()
set bios attribute()
create bios config job()
get_job_status()
reboot_server()
loop job status()
get new current value()
```

```
% redfish set one bios attribute.py 100.65.99.66 root calvin MemTest Enabled
- WARNING: Current value for MemTest is: Disabled, setting to: Enabled
- PASS: Command passed to set BIOS attribute MemTest pending value to Enabled
- PASS: Command passed to create target config job, status code 200 returned.
- WARNING: JID 956505296759 job ID successfully created
- PASS, Command passed to check job status, code 200 returned
 JobID = JID_956505296759
Name = ConfigBIOS:BIOS.Setup.1-1
```

```
Message = Task successfully scheduled.
 PercentComplete = 0
- PASS, Command passed to power OFF server, code return is 204
- PASS, Command passed to power ON server, code return is 204
- PASS, Command passed to check job status, code 200 returned
- WARNING, JobStatus not completed, current status is: "Task successfully 
scheduled.", current job polling time is: 0:00:00
- PASS, Command passed to check job status, code 200 returned
(Edited for bevity…)
- WARNING, JobStatus not completed, current status is: "Job in progress.", 
current job polling time is: 0:02:35
- PASS, Command passed to check job status, code 200 returned
 JobID = JID_956505296759
Name = ConfigBIOS:BIOS.Setup.1-1
Message = Job completed successfully.
 PercentComplete = 100
- PASS, BIOS attribute "MemTest" new current value is: Enabled
```
#### <span id="page-30-0"></span>3.3.13 Viewing server firmware inventory

iDRAC7 or iDRAC8 versions 2.60.60.60 or later and iDRAC9 versions 3.00.00.00 or later implement the Redfish API for a detailed inventory of the installed server firmware. The following script produces a report of the currently installed server firmware.

```
#
# redfish get FW inventory.py
   Get and print the current inventory of a server's firmware
# Synopsis:
# redfish get FW inventory.py <iDRAC IP addr> <user> <password>
#
import requests, json, sys, re, time, os, ConfigParser, logging
from datetime import datetime
try:
   idrac ip = sys.argv[1]idrac username = sys.argv[2]
```

```
 idrac_password = sys.argv[3]
except:
     print "\n- FAIL, you must pass in script name along with iDRAC IP / iDRAC 
username / iDRAC password. Example: \"script name.py 192.168.0.120 root
calvin\""
     sys.exit()
     print "\n- Getting current firmware version(s) for all devices in the system 
iDRAC supports\n"
     time.sleep(3)
     req = requests.get('https://%s/redfish/v1/UpdateService/FirmwareInventory/' 
% (idrac_ip), auth=(idrac_username, idrac_password), verify=False)
     statusCode = req.status_code
    data = req.json()number of devices=len(data[u'Members'])
    count = 0 installed_devices=[]
    while count != len(data[u'Members']):
         a=data[u'Members'][count][u'@odata.id']
         a=a.replace("/redfish/v1/UpdateService/FirmwareInventory/","")
         if "Installed" in a:
             installed_devices.append(a)
         count +=1
    installed devices details=["\n--- Firmware Inventory ---"]
    a = " - " * 75 installed_devices_details.append(a)
    l = []l = [] for i in installed_devices:
         req = 
requests.get('https://%s/redfish/v1/UpdateService/FirmwareInventory/%s' % 
(idrac ip, i), auth=(idrac username, idrac password), verify=False)
         statusCode = req.status_code
        data = req.json() a="Name: %s" % data[u'Name']
         l.append(a.lower())
         installed_devices_details.append(a)
         a="Firmware Version: %s" % data[u'Version']
         ll.append(a.lower())
         installed_devices_details.append(a)
         a="Updateable: %s" % data[u'Updateable']
         installed_devices_details.append(a)
        a = " - " * 75 installed_devices_details.append(a)
    for i in installed devices details:
         print i
```
C:\Python26>redfish qet FW inventory.py 100.65.99.66 root calvin - Getting current firmware version(s) for all devices in the system iDRAC supports --- Firmware Inventory --- --------------------------------------------------------------------------- Name: PERC H330 Mini Firmware Version: 25.5.2.0001 Updateable: True --------------------------------------------------------------------------- Name: OS COLLECTOR, 3.0, A00 Firmware Version: 3.0 Updateable: True --------------------------------------------------------------------------- Name: Disk 1 in Backplane 1 of Integrated RAID Controller 1 Firmware Version: TT31 Updateable: True --------------------------------------------------------------------------- Name: Disk 0 in Backplane 1 of Integrated RAID Controller 1 Firmware Version: TT31 Updateable: True --------------------------------------------------------------------------- Name: Disk 2 in Backplane 1 of Integrated RAID Controller 1 Firmware Version: VT31 Updateable: True --------------------------------------------------------------------------- Name: Intel(R) Ethernet Converged Network Adapter XL710-Q2 - 3C:FD:FE:15:99:AA Firmware Version: 18.0.16 Updateable: True --------------------------------------------------------------------------- Name: BP14G+EXP 0:1 Firmware Version: 2.14 Updateable: True --------------------------------------------------------------------------- Name: iDRAC Service Module Installer, 3.0.1, A00 Firmware Version: 3.0.1 Updateable: True --------------------------------------------------------------------------- Name: Power Supply.Slot.1 Firmware Version: 00.23.32 Updateable: True --------------------------------------------------------------------------- Name: BIOS Firmware Version: 1.0.0

Updateable: True

```
---------------------------------------------------------------------------
Name: Dell OS Driver Pack, 17.05.21, A00
Firmware Version: 17.05.21
Updateable: True
---------------------------------------------------------------------------
Name: Integrated Dell Remote Access Controller
Firmware Version: 3.00.00.00
Updateable: True
---------------------------------------------------------------------------
Name: Dell 64 Bit uEFI Diagnostics, version 4301, 4301X07, 4301.8
Firmware Version: 4301X07
Updateable: True
---------------------------------------------------------------------------
Name: QLogic 577xx/578xx 10 Gb Ethernet BCM57800 - 18:66:DA:8E:28:26
Firmware Version: 08.07.00
Updateable: True
---------------------------------------------------------------------------
Name: System CPLD
Firmware Version: 1.0.0
Updateable: True
---------------------------------------------------------------------------
Name: Lifecycle Controller
Firmware Version: 3.00.00.00
Updateable: False
---------------------------------------------------------------------------
```
### <span id="page-33-0"></span>3.3.14 Updating server firmware

iDRAC7 iDRAC8 versions 2.60.60.60 or later and iDRAC9 versions 3.00.00.00 or later implement the Redfish 2016 API to update server component firmware. The following script can be used to perform a firmware update by using a single Update Package such as a BIOS update, a PERC firmware update, or as shown in the example—a Diagnostics update.

```
#
# redfish_single_device_update.py
# Update a single server component's firmware
# Synopsis:
# redfish single device update.py <iDRAC IP addr> <user> <password>
# <FW file folder> <FW file name>
# <Install option>
# Install option - Now: update now, do not reboot, 
# NowandReboot: update now and reboot, 
# NextReboot: update at next reboot
#
import requests, json, sys, re, time, os, ConfigParser, logging
```

```
from datetime import datetime
# Validate all correct parameters are passed in
try:
    idrac ip = sys.argv[1] idrac_username = sys.argv[2]
     idrac_password = sys.argv[3]
    firmware image location = sys.argv[4]
    file image name= sys.argv[5]
     Install_Option = sys.argv[6]
except:
    print "\n- FAIL, you must pass in script name along with iDRAC IP / iDRAC 
username / iDRAC password / Image Path / Filename / Install Option. Example: \" 
script name.py 192.168.0.120 root calvin c:\Python26 bios.exe NowAndReboot\""
     sys.exit()
# Convert install option to correct string due to case sensitivity in iDRAC.
if Install_Option == "now":
     install_option = "Now"
elif Install Option == "nowandreboot":
     install_option = "NowAndReboot"
elif Install Option == "nextreboot":
     install_option = "NextReboot"
else:
     install_option = Install_Option
# Download the image payload to the iDRAC
def download image payload():
    print "\n- WARNING, downloading DUP payload to iDRAC\n"
     global Location
    global new_FW_version
    global dup_version
     req = requests.get('https://%s/redfish/v1/UpdateService/FirmwareInventory/' 
% (idrac ip), auth=(idrac username, idrac password), verify=False)
     statusCode = req.status_code
    data = req.json()filename = file image name.lower() ImageLocation = firmware_image_location
    ImagePath = ImageLocation + "\\\ ETag = req.headers['ETag']
    url = 'https://%s/redfish/v1/UpdateService/FirmwareInventory' % (idrac ip)
     files = {'file': (filename, open(ImagePath, 'rb'), 'multipart/form-data')}
    headers = {"if-match": ETag}
```

```
response = requests.post(url, files=files, auth = (idrac username,
idrac password), verify=False, headers=headers)
    d = response. dict
    if response.status code == 201:
         print "\n- PASS: Command passed, 201 status code returned\n"
        z = re.\,search(''\'Message'\':.+?, ",d['content']) .group() .rstrip('",")z = re.sub('"', "", z) print "- %s" % z
     else:
         print "\n- FAIL: Post command failed to download, error is %s" % 
response
        print "\nMore details on status code error: %s " % d[' content']
         sys.exit()
    d = response. dict
     z=re.search("Available.+?,",d['_content']).group()
    z = re.sub('["",] ", "", z)new FW version = re.sub('Available','Installed',z)
    zz=z.find("-")
    zz=z.find("-",zz+1)
    dup version = z[zz+1:]entry = "- FW file version is: %s" % dup version; print entry
     Location = response.headers['Location']
# Install the downloaded image payload and loop checking job status
def install image payload():
     global job_id
     print "\n- WARNING, installing downloaded firmware payload to device\n"
    ur1 ='https://%s/redfish/v1/UpdateService/Actions/Oem/DellUpdateService.Install' % 
(idrac_ip)
     InstallOption = install_option
     payload = "{\"SoftwareIdentityURIs\":[\"" + Location + 
"\"],\"InstallUpon\":\""+ InstallOption +"\"}"
     headers = {'content-type': 'application/json'}
     response = requests.post(url, data=payload, auth = (idrac_username, 
idrac password), verify=False, headers=headers)
    d=str(response. dict )
     job_id_location = response.headers['Location']
     job_id = re.search("JID_.+",job_id_location).group()
     print "\n- PASS, %s job ID successfully created\n" % job_id
     #time.sleep(20)
# Check the new firmware version installed
def check new FW version():
```

```
 print "\n- WARNING, checking new firmware version installed for updated 
device\n"
    ren =requests.get('https://%s/redfish/v1/UpdateService/FirmwareInventory/%s' % 
(idrac ip, new FW version), auth=(idrac username, idrac password), verify=False)
     #print req
    statusCode = req.status code
    data = req.json()if dup version == data[u'Version']:
         print "\n- PASS, New installed FW version is: %s" % data[u'Version']
     else:
         print "\n- FAIL, New installed FW incorrect, error is: %s" % data
         sys.exit()
# Check the job status for host reboot needed
def check job status host reboot():
     # Loop get command to check the job status of completed, completed with 
errors or failed
    start time=datetime.now()
     time.sleep(15)
     while True:
         req = requests.get('https://%s/redfish/v1/TaskService/Tasks/%s' % 
(idrac ip, job id), auth=(idrac username, idrac password), verify=False)
         statusCode = req.status_code
        data = req.json() message_string=data[u"Messages"]
        current time=(datetime.now()-start time)
         if statusCode == 202 or statusCode == 200:
             print "\n- Query job ID command passed\n"
             time.sleep(10)
         else:
             print "Query job ID command failed, error code is: %s" % statusCode
             sys.exit()
         if "failed" in data[u"Messages"] or "completed with errors" in 
data[u"Messages"]:
             print "- FAIL: Job failed, current message is: %s" % 
data[u"Messages"]
             sys.exit()
        elif data[u"TaskState"] == "Completed":
            print "\neq Job ID = "+data[u"Id"]
             print "- Name = "+data[u"Name"]
             try:
                print "- Message = "+message string[0][u"Message"]
             except:
                 print data[u"Messages"][0][u"Message"]
             print "- JobStatus = "+data[u"TaskState"]
```

```
print "\n- %s completed in: %s" % (job id, str(current time)[0:7])
             break
         elif data[u"TaskState"] == "Completed with Errors" or data[u"TaskState"] 
== "Failed":
            print "\neq Job ID = "+data[u"Id"]
             print "- Name = "+data[u"Name"]
             try:
                 print "- Message = "+message_string[0][u"Message"]
             except:
                 print "- "+data[u"Messages"][0][u"Message"]
             print "- JobStatus = "+data[u"TaskState"]
            print "\n- %s completed in: %s" % (job id, str(current time)[0:7])
             sys.exit()
         else:
            print "- Job not marked completed, current status is: %s" %
data[u"TaskState"]
            print "- Message: %s\n" % message string[0][u"Message"]
             print "- Current job execution time is: %s\n" % 
str(current_time)[0:7]
             time.sleep(1)
             continue
# Run code here
download_image_payload()
install_image_payload()
if install_option == "NowAndReboot" or install_option == "Now":
    check job status host reboot()
     check_new_FW_version()
else:
     check_job_status()
```

```
C:\Python26>redfish single device update.py <iDRAC9 IP address> root calvin
c:\Python26 Diagnostics_Application_JF9MW_WN64_4301X06_4301.7.EXE Now
- WARNING, downloading DUP payload to iDRAC
- PASS: Command passed, 201 status code returned
- Message: Package successfully downloaded.
- FW file version is: 4301X06
- WARNING, installing downloaded firmware payload to device
- PASS, JID 956512038576 job ID successfully created
```

```
- Query job ID command passed
- Job ID = JID_956512038576
- Name = Firmware Update: Diagnostics
- Message = Job completed successfully.
- JobStatus = Completed
- JID_956512038576 completed in: 0:00:15
- WARNING, checking new firmware version installed for updated device
- PASS, New installed FW version is: 4301X06
C:\Python26>
```
### <span id="page-38-0"></span>3.3.15 Extended information

When errors occur during operations, Redfish provides Extended Information detailing the error. iDRAC includes a Dell EMC-provided Message Registry, accessible by the **MessageId** returned as part of the Extended Information, that gives direction for resolution of the error.

The following is a Python scripting example illustrating Extended Information:

```
import requests
import json
url = 'https://<iDRAC 
IP>/redfish/v1/Managers/iDRAC.Embedded.1/SerialInterfaces/iDRAC.Embedded.1%23Ser
ial.1'
payload = {'BitRate':19200}
headers = {'content-type':'application/json'}
response = 
requests.patch(url,data=json.dumps(payload),headers=headers,verify=False,auth=('
root','calvin'))
print "Status Code: { }".format (response.status code)
```
print "Extended Error Message:{}".format(response.json())

The above script updates the property **BitRate** to the value 19200, a valid setting.

Status Code: 200 Extended Error Message:{u'Success': {u'Message': u'Successfully Completed Request', u'Resolution': u'None', u'Severity': u'Ok', u'MessageId': u'Base.1.0.Success'}}

If the script is modified to attempt an update with an unsupported value, an error will occur and Extended Information will be returned:

payload = {'BitRate':1900}

**Output:**

```
Status Code: 400
```
Extended Error Message: {u'error': {u'code': u'Base.1.0.GeneralError', u'message': u'A general error has occurred. See ExtendedInfo for more information', u'@Message.ExtendedInfo': [{u'Severity': u'Warning', u'MessageId': u'Base.1.0.PropertyValueNotInList', u'RelatedProperties': [u'BitRate'], u'Message': u'The value 1900 for the property BitRate is not in the list of acceptable values.', u'Resolution': u'Choose a value from the enumeration list that the implementation can support and resubmit the request if the operation failed.', u'MessageArgs': [u'1900', u'BitRate']}]}}

The following example uses an incorrect data type – a text string rather than a numeric value. This illustrates the distinctive error information and resolutions provided by Extended Information and the Dell Message Registry.

payload = {'BitRate':'19200'}

#### **Output:**

```
Status Code:400
```

```
Extended Error Message: {u'error': {u'code': u'Base.1.0.GeneralError', 
u'message': u'A general error has occurred. See ExtendedInfo for more 
information', u'@Message.ExtendedInfo': [{u'Severity': u'Warning', u'MessageId': 
u'Base.1.0.PropertyValueTypeError', u'RelatedProperties': [u'BitRate'], 
u'Message': u'The value string or boolean for the property BitRate is of a 
different type than the property can accept.', u'Resolution': u'Correct the 
value for the property in the request body and resubmit the request if the 
operation failed.', u'MessageArgs': [u'string or boolean', u'BitRate']}]}}
```
# <span id="page-40-0"></span>4 Summary

The DMTF Redfish standard is emerging as a key new tool for efficient, scalable, and secure server management. Utilizing an industry-standard interface and data format, Redfish supports rapid development of automation for one-to-many server management. System administrators and IT developers will appreciate Redfish's features that can increase efficiency, lower costs and boost productivity across their organizations.

Dell EMC is a committed leader in the development and implementation of open, industry standards. Supporting Redfish within the iDRAC with Lifecycle Controller further enhances the manageability of PowerEdge servers, providing another powerful tool to help IT administrators reduce complexity while increasing the efficiency of their operations.

# <span id="page-41-0"></span>5 Additional Information

- DMTF white papers, Redfish Schemas, specifications, webinars and work-in-progress documents <https://www.dmtf.org/standards/redfish>
- The Redfish standard specification is available from the DMTF website

[http://www.dmtf.org/sites/default/files/standards/documents/DSP0266\\_1.0.1.pdf](http://www.dmtf.org/sites/default/files/standards/documents/DSP0266_1.0.1.pdf)

Open source iDRAC RESTful API with Redfish Python and PowerShell examples

<https://github.com/dell/iDRAC-Redfish-Scripting>

• The iDRAC with Lifecycle Controller home page on Dell TechCenter provides access to product documents, technical white papers, how-to videos and more

<http://en.community.dell.com/techcenter/systems-management/w/wiki/3204>

JSON lightweight data interchange format

<http://www.json.org/>

OData4 open protocol standard for the definition and exchange of information using RESTful APIs

<http://www.odata.org/>

### <span id="page-41-1"></span>5.1 Acronyms

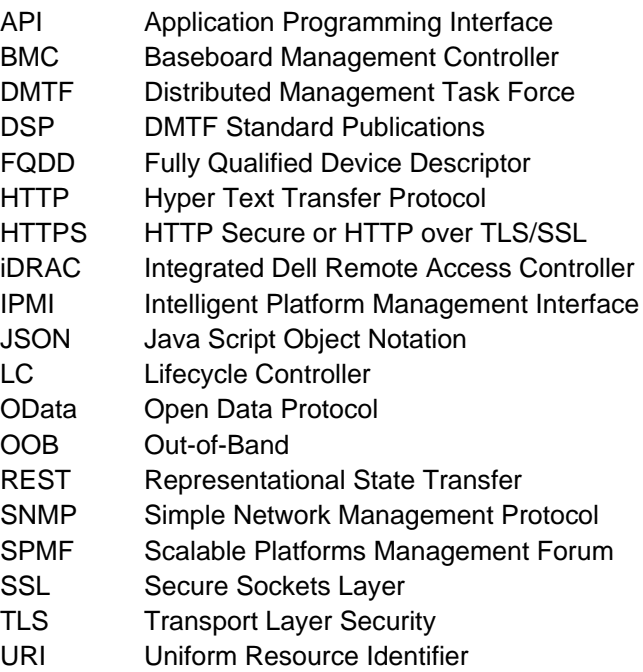

### <span id="page-42-0"></span>5.2 Definitions

- **cURL**: an open source command line tool and library for transferring data with URL Syntax
- **DMTF**: Distributed Management Task Force, defines management standards supported by numerous hardware, software and service vendors.(www.dmtf.org )
- **Redfish Client**: Name for the functionality that communicates with a Redfish Service and accesses one or more resources or functions of the Service.
- **Event**: A record that corresponds to an individual alert.
- **Subscription**: The act of registering a destination for the reception of events.
- **Notification**: One-way message sent to indicate that an event has occurred
- **Redfish Event Listener**: The name for the functionality that receives alerts from a Redfish Service. This functionality is typically software running on a remote system that is separate from the managed system.